*Electronic user's guide released subject to "Nokia User's Guides Terms and Conditions, 7th June, 1998"*

# **Nokia 30 GSM Connectivity Terminal User's guide for modem use**

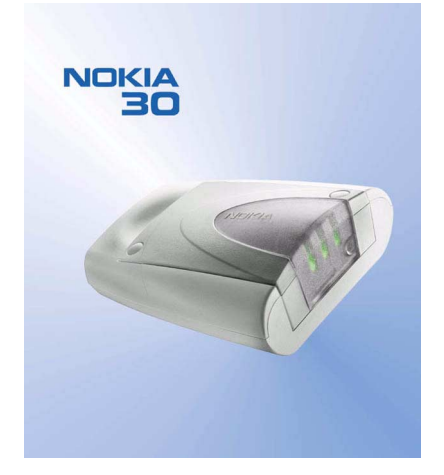

**9357346Issue 2**

Download from Www.Somanuals.com. All Manuals Search And Download.

## DECLARATION OF CONFORMITY

We, NOKIA CORPORATION declare under our sole responsibility that the product TME-3 is in conformity with the provisions of the following Council Directive: 1999/5/EC. A copy of the Declaration of Conformity can be found from http://www.nokia.com/phones/declaration\_of\_conformity/.

Copyright © 2002 Nokia. All rights reserved.

Reproduction, transfer, distribution or storage of part or all of the contents in this document in any form without the prior written permission of Nokia is prohibited.

Nokia and Nokia Connecting People are registered trademarks of Nokia Corporation. Other product and company names mentioned herein may be trademarks or tradenames of their respective owners.

HyperTerminal is a registered trademark of Hilgraeve Inc.

Nokia operates a policy of continuous development. Nokia reserves the right to make changes and improvements to any of the products described in this document without prior notice.

Under no circumstances shall Nokia be responsible for any loss of data or income or any special, incidental, consequential or indirect damages howsoever caused.

The contents of this document are provided "as is". Except as required by applicable law, no warranties of any kind, either express or implied, including, but not limited to, the implied warranties of merchantability and fitness for a particular purpose, are made in relation to the accuracy, reliability or contents of this document. Nokia reserves the right to revise this document or withdraw it at any time without prior notice

The availability of particular accessories may vary by region. Please check with the Nokia dealer nearest to you.

# **Contents Contents**

# **FOR YOUR SAFETY 5**

## **1. Introduction 6**

Three ways of using the Nokia 30 with a compatible PC or other compatible device: 7 Sales package 8

# **2. Features of the Nokia 30 9**

Data connections and messaging 9 Supplementary services 11 AutoPIN 11

## **3. Getting started 12**

Setting up the terminal 12 Installing the SIM card 13 Mounting the terminal 14 Placing the terminal 14 Terminal connectors 15Entering the PIN code 17 Changing the PIN code 20

## **4. Modem installation for Nokia 30 terminal 21**

Modem setup for Nokia 30 21 Introduction 21Getting started 22 Modem Setup 22

Configure Nokia modem options 23 Create new Dial-up connection 24 GPRS connection 27HSCSD or CSD connection 28Enter user name and password 29 Name your connection 29 Set up your Internet mail account 30 Additional settings 30 Settings for Dial-up connections 31 Set properties 32 Connecting to the Internet 34 Uninstalling Modem setup for Nokia 30 36 Modem setup for standard modem driver 36 Communications software 37

# **5. Light indicators 39**

## **6. Accessories 42**

## **7. Troubleshooting 43**

First things to check 43 Poor reception 43 Blocked PIN code 44No connection 44No Internet connection 45Modem driver 45

Copyright ©2002 Nokia. All rights reserved.

User control mode 48AT command mode 49M2M System mode 49 Placing the terminal for M2M communication 50

**CARE AND MAINTENANCE 51**<br> **P. Nokia 30 as an M2M Communications DEPEND INPORTANT SAFETY INFORMATION 52**<br> **CONTANT SAFETY INFORMATION 52 CARE AND MAINTENANCE 51IMPORTANT SAFETY INFORMATION 52TECHNICAL SPECIFICATIONS 55**

**4**

Copyright ©2002 Nokia. All rights reserved.

Download from Www.Somanuals.com. All Manuals Search And Download.

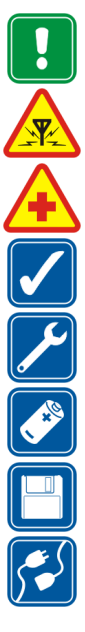

**FOR YOUR SAFETY**<br>
Read these simple guidelines. Breaking the rules may be dangerous or illegal. Further detailed information is given in this manual.

**INTERFERENCE**All wireless devices may get interference, which could affect performance.

**DO NOT USE IN HOSPITALS**Follow any regulations or rules. Do not use near medical equipment.

**USE SENSIBLY**Do not touch the antenna unnecessarily.

**QUALIFIED SERVICE**Only qualified personnel must install or repair equipment.

**ACCESSORIES**Use only approved accessories. Do not connect incompatible products.

**BACKUP COPIES**Remember to make backup copies of all important data.

**CONNECTING TO OTHER DEVICES** When connecting to any other device, read its user's guide for detailed safety instructions. Do not connect incompatible products.

Copyright ©2002 Nokia. All rights reserved.

**5**

Download from Www.Somanuals.com. All Manuals Search And Download.

Terminal with many advanced functions.

With the Nokia 30 GSM Connectivity Terminal connected to your compatible PC or to a compatible device, you can, for example, make data calls, send messages, connect to the Internet and so on.

The Nokia 30 offers high speed wireless connections and it supports several data connection types such as GPRS, highspeed data, USSD and text messages over EGSM900/GSM1800 networks.

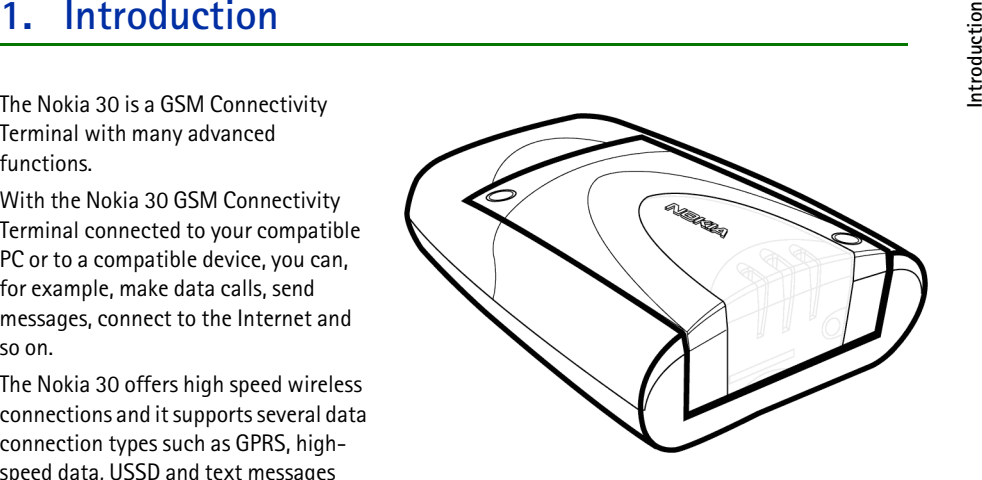

The Nokia 30 GSM Connectivity Terminal also has highly useful security-related features such as AutoPIN, GSM security codes and GSM encryption for end-user privacy.

The Nokia 30 has an internal antenna but if the signal strength is insufficient for optimal use, an external antenna can be attached to the terminal.

When the Nokia 30 is attached to the data adapter RS-232, it can be used as a stand-alone modem when connected to a compatible PC or compatible device. This user's guide describes how to use of the Nokia 30 GSM Connectivity Terminal as a wireless modem.

Copyright ©2002 Nokia. All rights reserved.

# ■ **Three ways of using the Nokia 30 with a compatible PC or other** compatible device:<br>compatible device:<br>Connected to a PC as a wireless modem

The Nokia 30 is connected to your computer and is installed on your computer as a modem. Communications applications can subsequently be used to send and receive data over the wireless connection provided by the Nokia 30. For more detailed information, see [Modem installation for Nokia](#page-20-0)  [30 terminal](#page-20-0) on page [21](#page-20-0).

# **Connected to a PC and typing the AT commands on a terminal software application**

The AT commands are typed directly in an application, for example Hyper Terminal®. The Nokia 30, used as a modem, follows these commands. See [Entering the PIN code](#page-16-0) as an example of this on page [17](#page-16-0).

# **Connected to an electronics application**

When the Nokia 30 terminal is connected to the data adapter RS-232, it can be attached to a device with a serial interface for a modem. This device communicates with the Nokia 30 via the RS-232 interface using integrated AT commands. Read more about the use of Nokia 30 for M2M communications on page [49](#page-48-0).

- 1. Nokia 30 GSM Connectivity Terminal
- 2. Power supply ACW-5A
- 3. Data adapter RS-232
- 4. Data cable RS-232
- 5. Installation kit
- 6. Product note
- 7. Nokia 30 CD-ROM

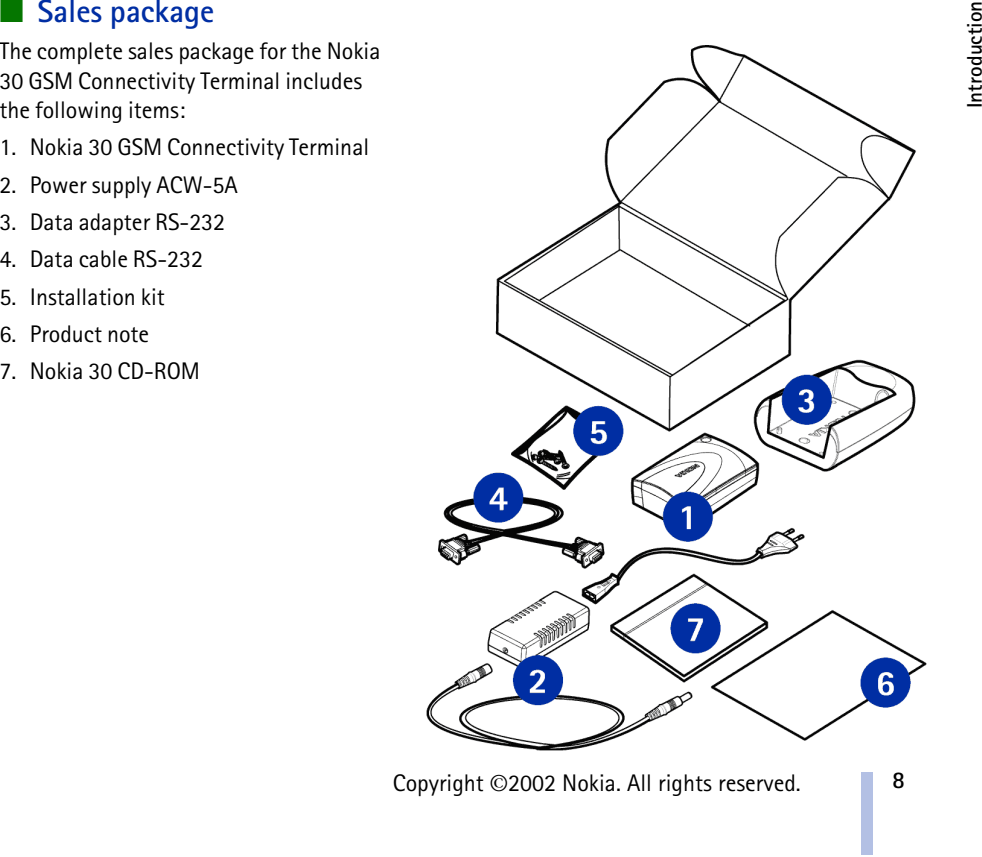

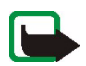

**2. Features of the Nokia 30**<br>In this chapter the main features of the Nokia 30 terminal are described in brief.<br>In this chapter the main features of the Nokia 30 terminal are described in brief.<br>Note: Do not switch on

you arrange through your wireless service provider. Before you can take advantage of any of these Network Services, you must subscribe to them through your service provider and obtain instructions for their use from your service provider.

For example, features like wireless data connections and supplementary services are network dependent features in Nokia 30 GSM Connectivity Terminal.

# ■ **Data connections and messaging**

The Nokia 30 GSM Connectivity Terminal supports five technologies for wireless data transfer, which can be used where GSM networks support them. It is possible to use different AT commands depending on the data bearer in use.

**Note:** Before you can use GPRS, HSCSD, CSD or USSD, you must subscribe to these services. You must also save the settings for the applications used with these technologies. See [Modem installation for](#page-20-0)  [Nokia 30 terminal](#page-20-0) on page [21](#page-20-0).

Copyright ©2002 Nokia. All rights reserved.

GPRS<br>With GPRS (General Packet Radio Service) data is transferred over the network in small, standardized<br>packets. Transferring data as packets makes the transfer more efficient. Given that the Nokia 30<br>supports GPRS multi

it offers data transfer speeds of up to 43.2 kbit/s.

# **CSD**

CSD (Circuit Switched Data) offers data speed of up to 14.4 kbit/s.

# **SMS**

SMS (Short Message Service) is used to send and receive messages containing a maximum of 160 characters via the Nokia 30. SMS is a convenient way to pass data quickly and easily to and from Nokia 30 terminals.

# **USSD**

USSD (Unstructured Supplementary Services Data) offers reliable interactive messaging services. USSD can be used to send and receive messages containing a maximum of 182 characters via the Nokia 30. With USSD, the session is established for the duration of the connection. This increases data transfer reliability and shortens response times as the delay is known.

**Note:** USSD messages can only be sent to the network, not directly to another mobile terminal.

Copyright ©2002 Nokia. All rights reserved.

- 
- 
- Supplementary services<br>
The Nokia 30 terminal also supports additional network dependent services such as:<br>
 Call forwarding to forward your calls to another number you specify.<br>
 Call restriction to restrict outgoing
- **Call waiting** alerts you of another incoming call during a phone call.
- •**In-call handling** to switch between incoming and active calls.
- •**Multiparty call** to connect several callers to one conversation.
- •**Security options** such as Call barring.

You can take these supplementary services into use by changing the settings of Nokia 30. This can be done using e.g. the Nokia 30 Configurator.

# ■ **AutoPIN**

SIM security in the Nokia 30 terminal can be achieved by using the AutoPIN feature that makes the SIM card useless to any unauthorized user. The standard PIN request is used by default in the Nokia 30, however, the AutoPIN feature can be switched on with the Nokia 30 Configurator software. The PIN code is then programmed in the terminal's memory where it is relayed in unusual situations, for example when the terminal is restarted.

Copyright ©2002 Nokia. All rights reserved.

# **Getting started 3. Getting started**

# ■ **Setting up the terminal**

To use the Nokia 30 GSM Connectivity Terminal for the first time, proceed as follows:

- 1. Install the SIM card as described on page [13](#page-12-0).
- 2. Mount the terminal on the data adapter RS-232.
- 3. Place the terminal in a proper location considering the field strength and antenna's functionality.
- 4. Connect the data cable RS-232 to the terminal and to a compatible PC or other compatible device. Connect the power supply ACW-5A to the terminal and to an AC wall outlet.
- 5. Enter the PIN code if your SIM card requires it.

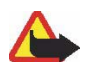

**Warning!** To avoid damage to the SIM card, do not install, move or remove the SIM card if the power supply is connected to an AC wall outlet. Mount the terminal on the data adapter RS-232 before connecting the power supply.

<span id="page-12-0"></span>**FRIGHT SIM CARD CARD CARD CARD CARD CARD Keep all miniature SIM cards out of the reach of<br>
Small children.<br>
The Nokia 30 SIM card reader supports 3V<br>
Small-size SIM cards.** 

The SIM card is attached in its position with the plastic SIM cover. If you need to remove the SIM card from the terminal, do so carefully, for example using a sharp-pointed tool.

**Note:** Removing the SIM card when the Nokia 30 is connected to the data adapter RS-232 is not possible.

- 1. Remove the SIM cover from the terminal by first lifting the wider end of the SIM cover upwards.
- 2. Insert your SIM card into the slot and make sure the golden contact area is facing upwards and the bevelled corner is on the left.

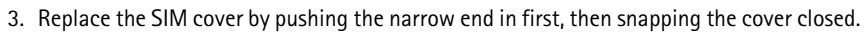

**Note:** If the SIM card is installed but the Nokia 30 terminal still requires the insertion of a SIM card, this means that your SIM card is not supported by the terminal. The Nokia 30 supports 3V SIM cards only.

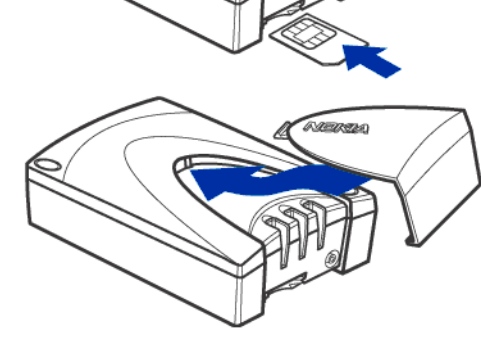

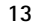

Note: If you wish to mount the terminal on a wall, first attach the data adapter RS-232 to the wall before mounting the terminal onto it.

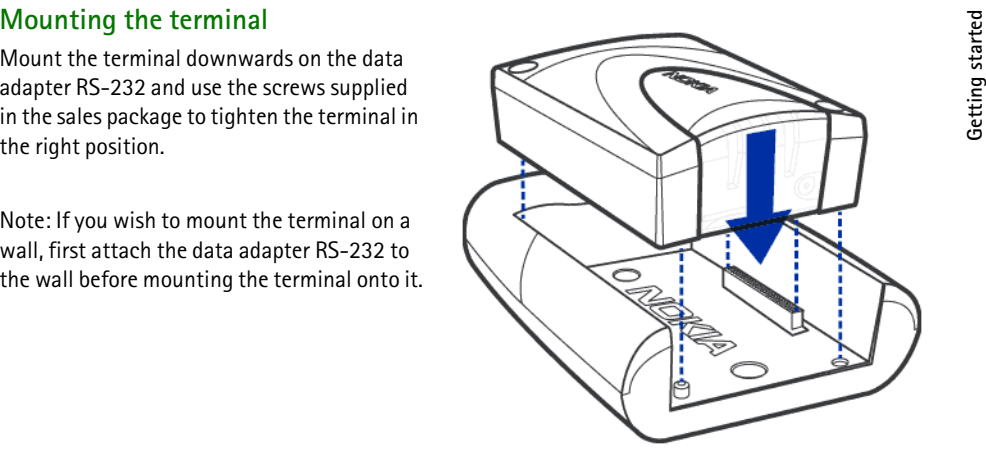

# **Placing the terminal**

Install the terminal either horizontally or vertically on the wall or on a horizontal surface. The best installation location can be found with the help of the Intensity of Field strength (IoF) function through the Nokia 30 light indicators (LEDs). See ["Light indicators"](#page-38-0) on page [39](#page-38-0).

If the internal antenna is not adequate, the use of additional external antenna is recommended. For more detailed information on placing the terminal, refer to http:// www.forum.nokia.com if needed.

Copyright ©2002 Nokia. All rights reserved.

**Caution:** In order to comply with RF exposure requirements, install the terminal so that a minimum<br>distance of 20 cm can be maintained between the antenna and all persons. If you use an external<br>antenna, install the ante

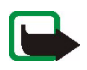

devices ( PC, television etc). To avoid interference, place the terminal far enough from other electronic devices.

# <span id="page-14-0"></span>**Terminal connectors**

The Nokia 30 has four interfaces to connect to: M2M System, RS-232, power interface and external antenna connector.

• **M2M System connector**

The M2M System connector is located at the bottom of the terminal. When mounting the terminal the M2M system connector is attached to the matching connector on the data adapter RS-232.

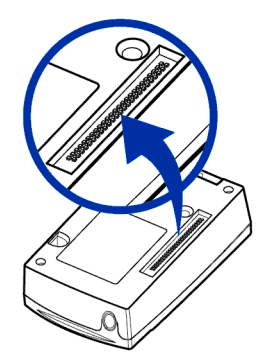

- 
- **FIGURE 1.** Mount the Nokia 30 on the data adapter RS-232 first in order to<br>
connect the terminal with a compatible PC or other compatible<br>
devices.
- 2. Attach the data cable RS-232 to the adapter.
- 3. Connect the data cable from the terminal to a compatible PC or other compatible device. Use only the data cable RS-232 supplied by Nokia.

## •**Power connector**

The Nokia 30 power connector is at the back end of the terminal, opposite the light indicators. When the Nokia 30 terminal is mounted on the RS-232 adapter the power interface is found under the edge of the adapter.

- Connect the power cord from the power supply to the terminal.
- Connect the power supply to an AC wall outlet.
- •**External antenna connector**

The external antenna connector is located next to the SIM card slot ( see picture on page [39\)](#page-38-0). The external antenna can be used with the external antenna cable (XRM-1) accessory if the signal strength is insufficient.

- To connect the external antenna cable to the Nokia 30, cut off a piece of the SIM cover to fit the cable in.

- Connect an external antenna with the FME connector to the other end of the external antenna cable.

Copyright ©2002 Nokia. All rights reserved.

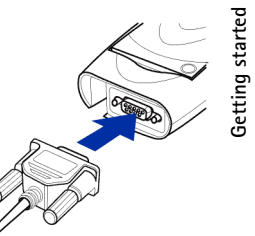

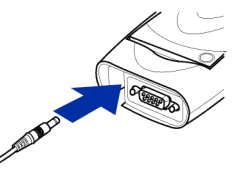

<span id="page-16-0"></span>Entering the PIN code<br>The PIN (Personal Identification Number) code protects your SIM card against unauthorised use. It is<br>usually supplied with the SIM card. If the SIM card requires a PIN code, you must enter this code t

When the AutoPIN feature is switched on e.g. with the Nokia 30 Configurator software, the PIN code is saved in the terminal's memory and there is no need to type in the PIN code separately.

In a MS Windows environment, several applications can be used to establish the connection. One such applications is HyperTerminal®. You can enter the PIN code with HyperTerminal as follows (in Windows 2000):

- 1. Start the HyperTerminal program (Start ->Programs ->Accessories ->Communications -> HyperTerminal, then double-click the HyperTrm.exe icon).
- 2. In the **Connection Description** dialog box, type a name for the connection in the **Name** box (for example GSM1) and click **OK**.

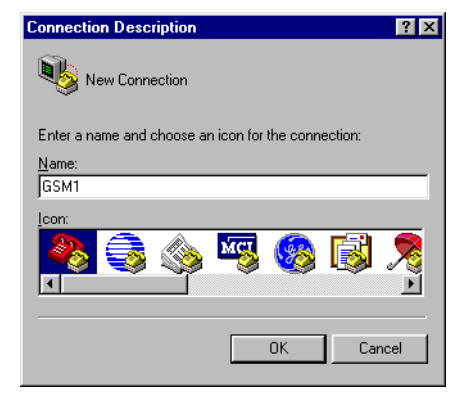

Copyright ©2002 Nokia. All rights reserved.

3. In the Connect To dialog box, there is a Connect<br>using list. In the list, select Direct to Com X, where<br>COM X is the COM port to which you have connected<br>the Nokia 30 terminal. Click OK.

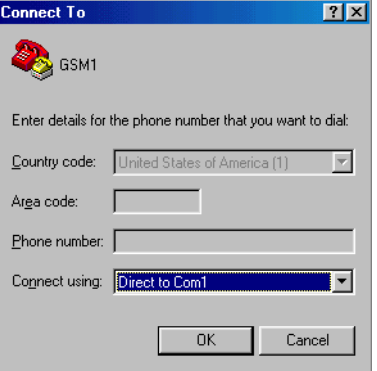

Copyright ©2002 Nokia. All rights reserved.

**18**

Download from Www.Somanuals.com. All Manuals Search And Download.

- 
- 

If you do not get an OK response, refer to the section [Troubleshooting](#page-42-0) on page [43](#page-42-0).

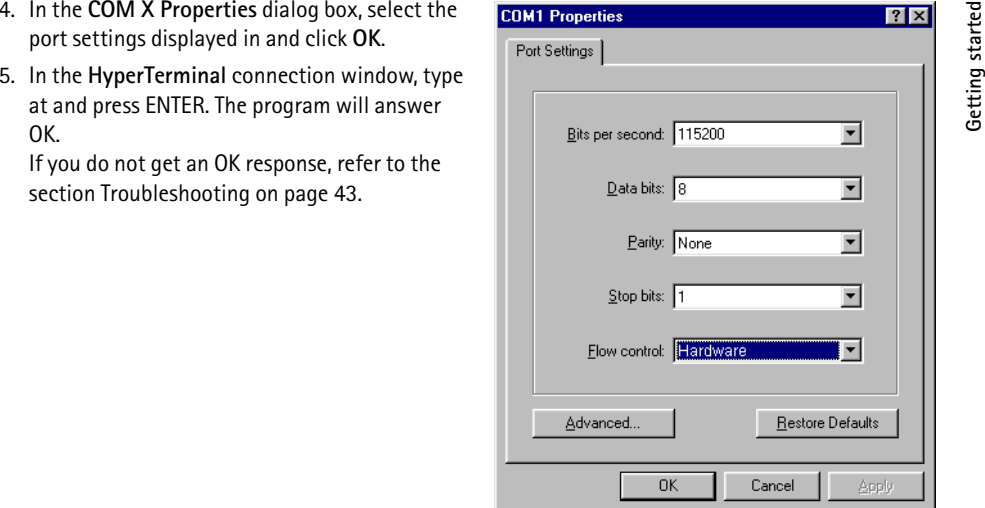

Copyright ©2002 Nokia. All rights reserved.

- 
- 

the code is blocked. Refer to the section [Troubleshooting](#page-42-0) on page [43](#page-42-0).

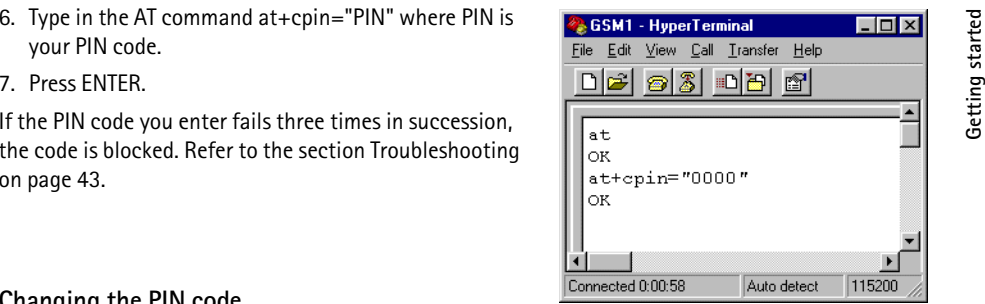

# **Changing the PIN code**

To protect your SIM card against unauthorised use, it is a

good idea to change the factory setting PIN code supplied by your service provider. Note that the PIN code request must be set to on before you can change the PIN code with an AT command.

For example, to change the PIN code in the HyperTerminal connection window:

- 1. Type in the following AT command at+cpwd="sc","OLDPIN","NEWPIN" where OLDPIN is the old PIN code and NEWPIN the new code.
- 2. Press ENTER.

**Note:** The PIN code can also be changed using the Nokia 30 Configurator software.

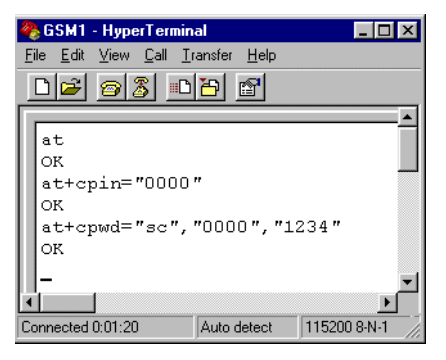

Copyright ©2002 Nokia. All rights reserved.

<span id="page-20-0"></span>**4. Modem installation for Nokia 30 terminal**<br>The Nokia 30 CD-ROM contains a Modem Setup which allows the Nokia 30 terminal to be used as a<br>single symplect and fax modem of the setup installs PC compatible data and fax mo

# ■ **Modem setup for Nokia 30**

# **Introduction**

Modem Setup for Nokia 30 will install the following components on your computer:

- • Nokia 30 data and fax modem adapters which enable you to use your phone as a modem in data and fax calls
- •Nokia Modem Options which enable you to set options for the data calls you make

Copyright ©2002 Nokia. All rights reserved.

- 
- Getting started<br>
Before you install the ModemSetup for Nokia 30 terminal:<br>
 close all the programs currently running in the PC<br>
 make sure the PIN code request in the SIM card is disabled before inserting the SIM card in
- 

www.forum.nokia.com.

- 1. Open the downloaded **Modem Setup for Nokia 30 terminal** exe files and save the files in a chosen location.
- 2. Run the Set-up.

## OR

- 1. From the CD-ROM main menu, click **Install Software**.
- 2. Click **Install Modem Setup for Nokia 30**.
- 3. Click **Install** and follow the instructions on the screen.

Be prepared to connect your phone to the PC, when prompted to do so.

Copyright ©2002 Nokia. All rights reserved.

- 
- 
- 3. Select **Nokia 30 (cable)** from the Installed Nokia Modems.

If you have a HSCSD connection from your service provider, you can use connection speed up to 43.2 kbts/s.

If you have a CSD connection from your service

provider, you will be limited to a connection speed of 9.6 or 14.4 kbts/s.

If you have a GPRS connection from your Internet service provider, you must specify a GPRS access point for the terminal. This access point is provided by the Internet service provider who provides the SIM card used in the Nokia 30 terminal.

4. When the Nokia Modem Options settings are determined select **Apply** and then select **OK**.

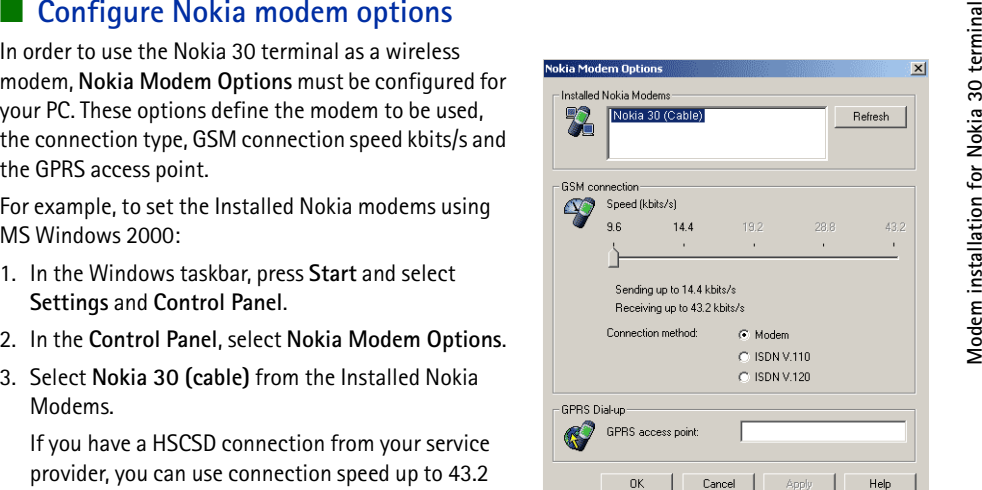

The Create new Dial-up connection<br>
After you have installed the modem driver required by your system, you can select the Nokia 30<br>
terminal as your modem and start using it through a communications software application. Fo

- 
- 
- 3. Select **Make New Connection**.
- 4. In the **Welcome to the Netwok Connection Wizard** window, press **Next**.

Copyright ©2002 Nokia. All rights reserved.

# **Model Connection Wizard Window and Network Connection Wizard Window and Network Connection from the prediction from the Network Connection you want to create, based on the Network Connection of the Internet Connection of**

windows, select **I want to set up my Internet connection manually, or I want to connect through a local area network (LAN)**. Press **Next**.

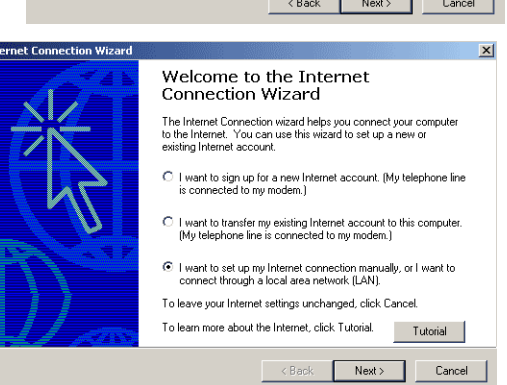

Copyright ©2002 Nokia. All rights reserved.

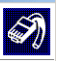

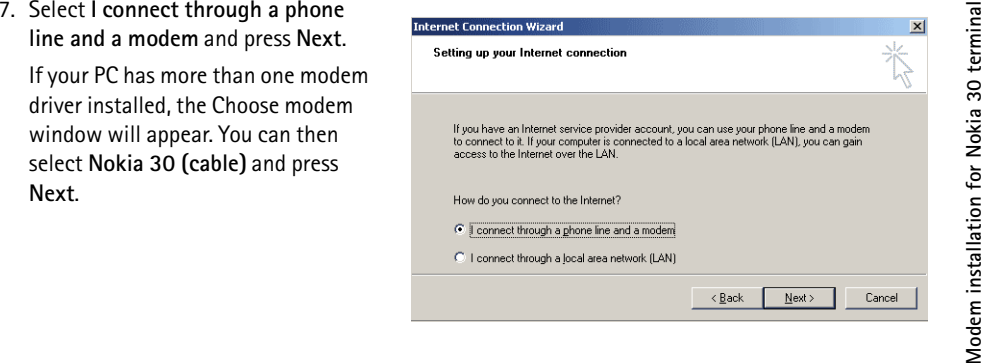

Copyright ©2002 Nokia. All rights reserved.

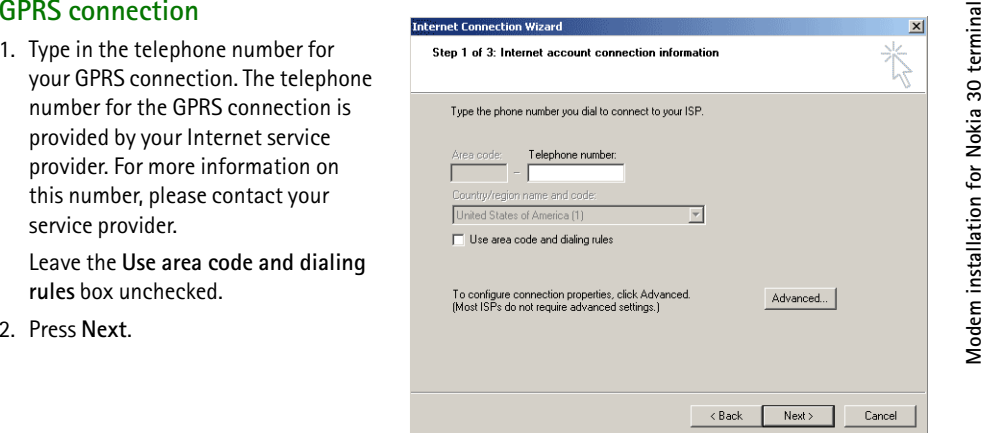

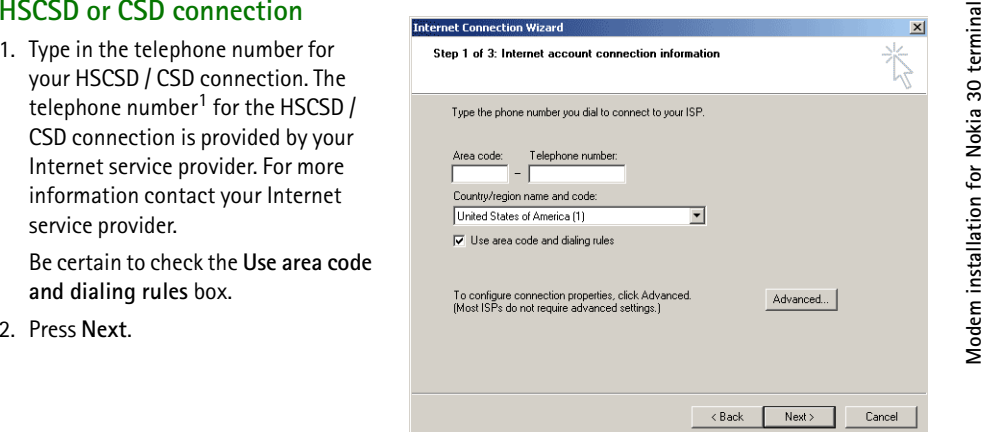

<sup>1.</sup> A term also used for the telephone number is ringing group.

Copyright ©2002 Nokia. All rights reserved.

- new dial-up connection e.g. Nokia 30.
- 2. Press **Next**.

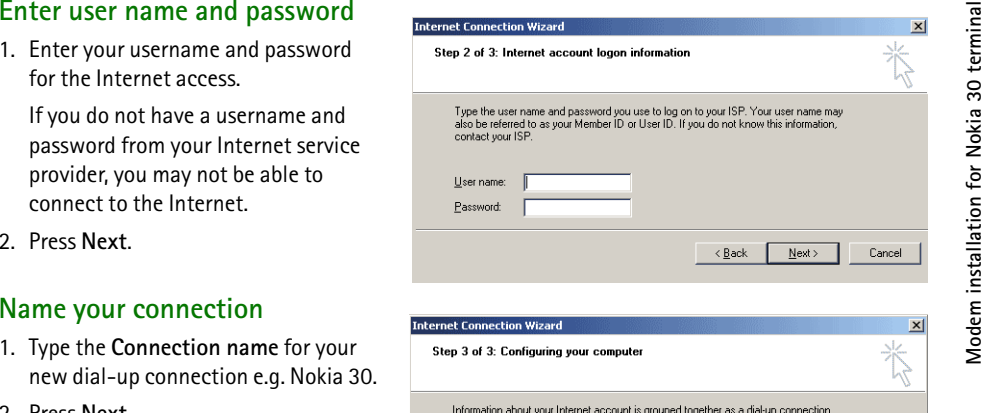

and labeled with a name you provide. Type a name for the dial-up connection. This can be the name of your ISP or any name you want to use. Connection name: Nokia 301

< Back

Next >

Copyright ©2002 Nokia. All rights reserved.

Cancel

Download from Www.Somanuals.com. All Manuals Search And Download.

# ■ **Additional settings**

The Nokia 30 terminal requires that you make some additional settings before the dial-up connection process finished. Therefore **do not** check the box **To connect to the Internet immediately, click Finish**. Press **Finish**.

# Set up your Internet mail<br>
account<br>
You should now be able to set up a<br>
information, contact your Internet<br>
information, contact your Internet<br>
information, contact your Internet<br>
information, contact your Internet<br>
infor Completing the Internet Connection

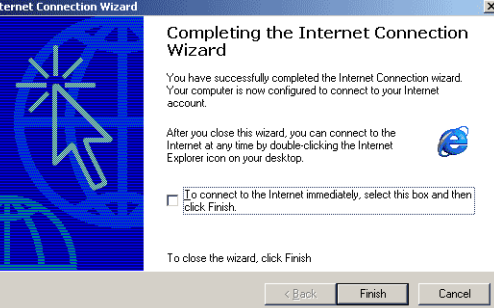

**30**

- 
- 
- 

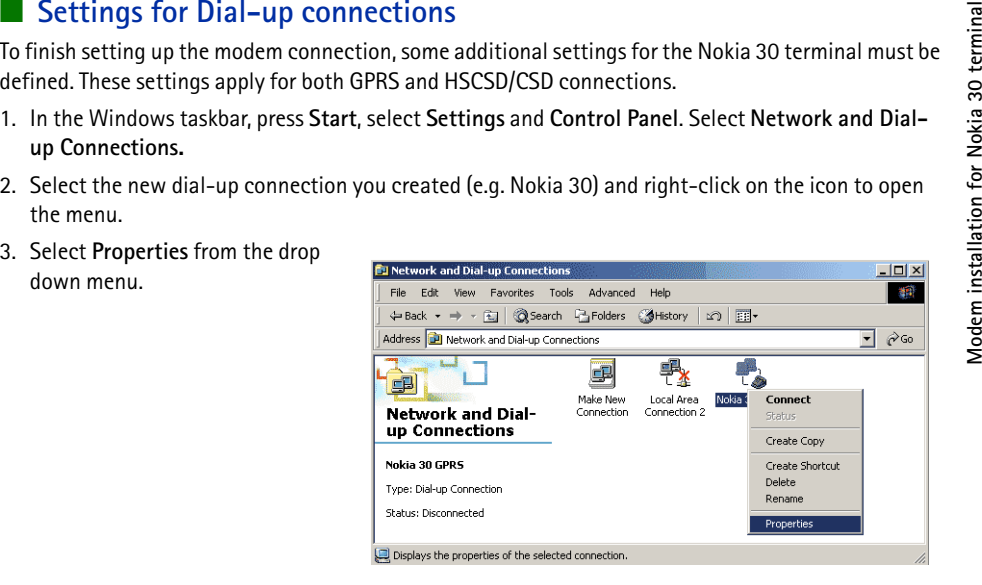

**31**

- **Model installation for November 1999**<br>
Model and Depictric Security Networking Security Networking Security Networking Security Networking Security<br> **Model Security Settings.**<br>
Settings.<br>
Settings.<br>
Settings.<br>
Settings.<br> OK Cancel
- 1. Make certain that the **Enable software compression** in the PPP Settings window is **unchecked**.
- 2. Press **OK**.

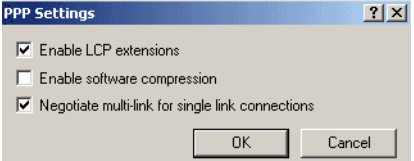

- 
- 
- 

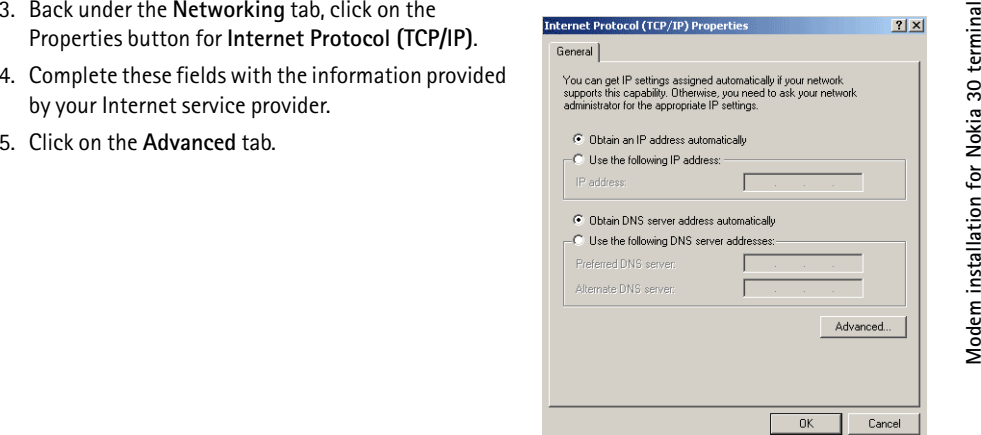

Download from Www.Somanuals.com. All Manuals Search And Download.

- 
- 

# ■ **Connecting to the Internet**

6. In the Advanced TCP/IP Settings<br>
window, make certain that the Use IP<br>
header compression box is not<br>
checked.<br>
This checkbox only applies when you are connected to a local<br>
Note: Advanced TCP/IP Settings are<br>
Note: Adv

If properly configured, your Nokia 30 GSM Connectivity Terminal should now be ready to make an Internet connection.

- 1. In the Windows taskbar, press **Start**, select **Settings** and **Control Panel**. Select **Network and Dialup Connections.**
- 2. Double-click the new connection icon (e.g. Nokia 30).

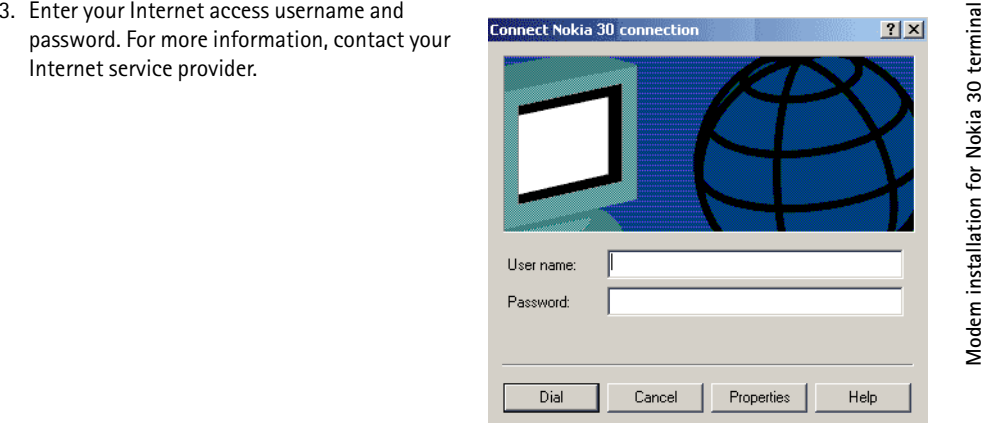

4. When you have successfully connected to the Internet, the **Connection Complete** window will appear into your PC screen.

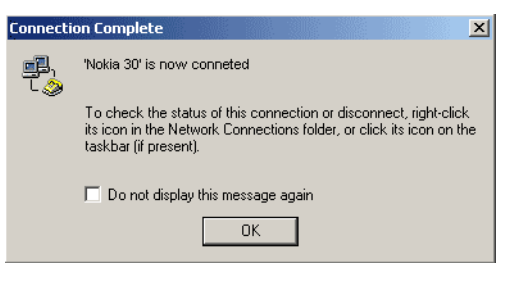

Copyright ©2002 Nokia. All rights reserved.

- 
- 
- Uninstalling Modem setup for Nokia 30<br>
1. In the Windows taskbar, press Start, select Settings and Control Panel. Select Network and Dial-<br>
up Connections.<br>
2. Double-click Add/Remove Programs.<br>
3. In the Install/Uninst
- 
- 

Few additional AT commands are needed to setup GSM data or GPRS configuration. These commands can also be used in other environments, like Linux or with embedded applications supporting AT commands. You can set up the modem in the following way (in Windows 2000):

- 1. Select **Start-> Settings-> Control Panel-> Phone and Modem Options**.
- 2. Select a standard modem in the **Modem** tab and press **Properties**.
- 3. Select the **Advanced** tab and type in the standard modem settings for CSD/HSCSD/GPRS: AT+CBST=51,01;+CHSN=6,0,0,0;+CGDCONT=,,"INTERNET"

This sample string specifies that:<br>
43.2 kbit/s ISDN (V120) HSCSD data call mode<br>
is selected and the GPRS Access Point Name is<br>
"Internet".<br>
Note: The GPRS access point name and the<br>
supported GSM data call modes are oper Nokia 30 CD-ROM.

Please contact your local service provider for more detailed instructions on how to set up the Nokia 30 as a wireless modem.

# ■ **Communications software**

After you have installed the required modem driver you can select the Nokia 30 as your modem

and start using it through a communications software application.

For example, MS Windows 95/98/2000/NT 4.0 includes several communications applications. For assistance, refer to the user manuals of the software you are using.

Copyright ©2002 Nokia. All rights reserved.

Download from Www.Somanuals.com. All Manuals Search And Download.

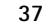

Cancel

Change Default Preferences.

**OK** 

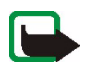

Note: Only install software from sources that offer adequate protection against viruses and other tharmful software.<br>
Harmful software.<br>  $\frac{1}{2}$  or  $\frac{1}{2}$  or  $\frac{1}{2}$  or  $\frac{1}{2}$  or  $\frac{1}{2}$  or  $\frac{1}{2}$  or  $\frac{1}{2$ 

Copyright ©2002 Nokia. All rights reserved.

**38**

Download from Www.Somanuals.com. All Manuals Search And Download.

## Download from Www.Somanuals.com. All Manuals Search And Download.

<span id="page-38-0"></span>5. Light indicators<br>The Nokia 30 GSM Connectivity Terminal has three light indicators (LEDs), which form the terminal's<br>user interface. The LED display shows the field strength and the terminal status. The LEDs appear in colours - red and green - indicating the state of the Nokia 30 GSM terminal in three different conditions:

- •Start-up
- •Normal operation
- Special operation

**Note:** All three LEDs can also be configured using the Nokia 30 Configurator software application so that they do not show any status and remain off during operation.

# ■ **Nokia 30 light indicators in start-up:**

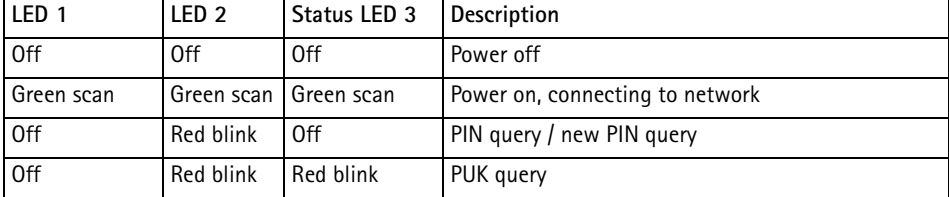

Copyright ©2002 Nokia. All rights reserved.

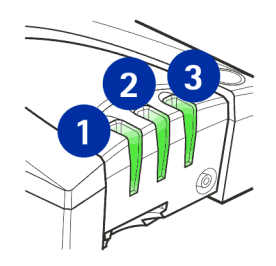

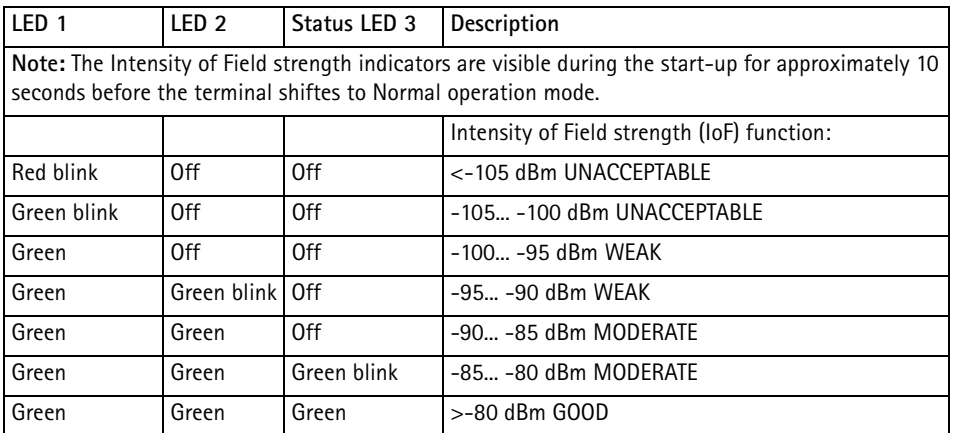

**Note:** The field strength recommendations apply especially for data transmission. When transferring voice, the quality is adequate also in lower field strengths.

Copyright ©2002 Nokia. All rights reserved.

**Light indicators**

Light indicators

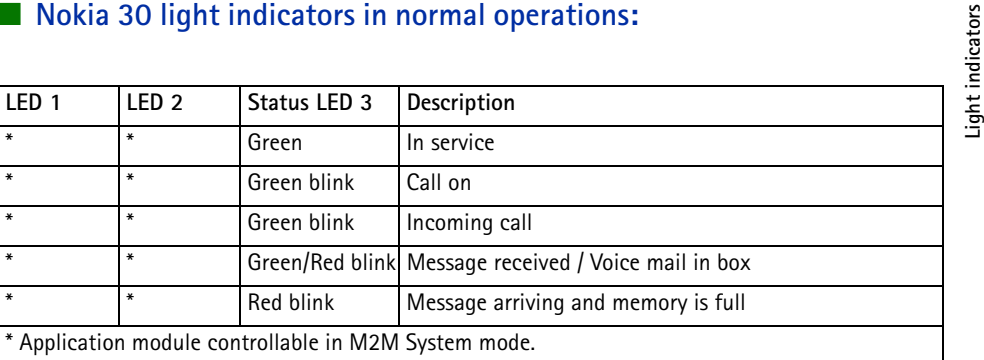

**Note:** If your terminal's LEDs indicate that you have received messages, using the AT command AT+CMGR, you can read the received messages. For more detailed information, see the List of AT commands on your Nokia 30 CD-ROM.

# ■ **Nokia 30 light indicators in special operation:**

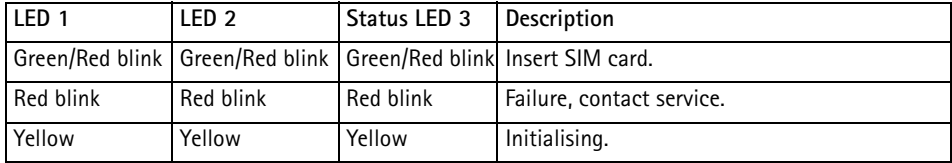

Copyright ©2002 Nokia. All rights reserved.

Download from Www.Somanuals.com. All Manuals Search And Download.

**6. Accessories 6. Accessories 6. A**<br>**A** range of accessories is available for the Nokia 30 GSM Connectivity Terminal. For details and to find out about the availability of Nokia 30 GSM Connectivity Terminal accessories, contact your local dealer.

- **Power supply (ACW-5A)**
- **RS-232 data adapter and RS-232 data cable:** Required when the Nokia 30 is used in AT command mode as a normal GSM modem. The RS-232 data cable connects the terminal with compatible PCs and other compatible devices.
- **External antenna cable (XRM-1):** The Nokia 30 has an optional external antenna cable, which allows an external antenna to be connected to the terminal with a standard FME connector if needed.
- • **Configurator software:** For a more advanced configuration of the terminal. Configuration software is normally used when the Nokia 30 GSM Connectivity Terminal is activated for the first time or the terminal settings need to be changed. Supplied on the Nokia 30 CD-ROM and on the Nokia website, www.forum.nokia.com
- • **Modem options for Nokia 30:** Supplied on the Nokia 30 CD-ROM and at the Nokia website, www.forum.nokia.com.
- **Vehicle Power Supply Kit (LCM-2):** Used as a power supply in car environment. The device is connected directly to the car battery.

# <span id="page-42-0"></span>**Troubleshooting**<br> **First things to check**<br> **Example 2**

# ■ **First things to check**

- 1. Check that the data cable is firmly connected to the terminal and to the compatible PC or other compatible device.
- 2. Check that the power supply is firmly connected to the terminal and to an AC wall outlet.
- 3. Disconnect the power supply from the AC wall outlet before you check that the SIM card is installed properly.

# ■ **Poor reception**

If there are problems with reception, for example interruptions in the service, the signal may be too weak. Check the signal strength with the following AT command for example in the **HyperTerminal** connection window: at+csq.

The response is +csq: <rssi>, 99. The parameters for <rssi> are from 0 through 31 at 2 dBm intervals:

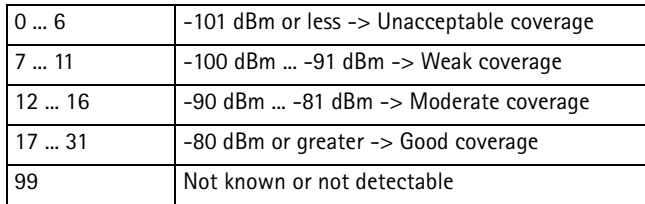

For example, the response +csq: 31, 99 means that the signal strength is excellent.<br>
If the signal is weaker than -91 dBm (the <rssi> parameter is 11 or less), move the terminal to another location. If the terminal does n

# ■ **Blocked PIN code**

If the PIN code you enter fails three times in succession, the code is blocked. You can unblock it by entering your PUK (Personal Unblocking Key) code. See [Access codes](#page-45-0) on page [46](#page-45-0).

When the PIN code is blocked, the light indicators 1 and 2 blink red. To unblock the code, proceed as follows:

- For example, in the HyperTerminal connection window, type the AT command at+cpin? and press ENTER. If the PUK code is required, the response is +cpin: SIM PUK.
- Enter the PUK code via the command at+cpin="PUK","PIN" where PUK is your PUK code and PIN is your old or new PIN code. Press ENTER.

# ■ **No connection**

If you do not get an OK response when you enter the at<enter> command in the HyperTerminal connection window, for example, first check that the port settings are correct. See [Entering the PIN](#page-16-0)  [code](#page-16-0) on page [17](#page-16-0).

Check also that

- you use correct RS-232 adapter (the DAU-12 marking can be found at the bottom of the adapter)
- you have set the Connection Type with the Configurator software correctly: HW selection (default) or AT Commands

**Troubleshooting**• you have downloaded the latest Configurator Software from the Nokia website www.forum.nokia.com. ■ **No Internet connection** •

- Check the Nokia Modem Options settings are correct.
- •Check that the new Dial-up Connection settings are correct.
- •Contact your Internet service provider.

# ■ **Modem driver**

Check that no other device uses the same COM port with your PC to which you have connected the Nokia 30 terminal.

If you wish to see the log file to check what the Nokia 30 terminal has responded to the AT commands, you can find the file named Modem\_Nokia30.txt on your PC in the WINNT or Windows folder. If the log file is not found, select (in Windows 2000) **Control Panel-> Phone and Modem options -> Modems -> Nokia 30 -> Properties -> Diagnostics** and select the **Append to Log** option in the Logging section.

<span id="page-45-0"></span>**8. Access codes 8. Access access 8.**<br>**Pou can use the access codes described in this section to avoid unauthorised use of the terminal and**  $\frac{2}{5}$ your SIM card. Access codes can be changed via the Nokia 30 Configurator software or with specific AT commands via an appropriate application.

# ■ **PIN code (4 through 8 digits)**

The PIN (Personal Identification Number) code protects your SIM card against unauthorised use. The PIN code is usually supplied with the SIM card. When the PIN code request is enabled, the code is requested each time the phone is switched on.

# ■ **PIN2 code (4 through 8 digits)**

The PIN2 code, supplied with some SIM cards, is required to access some functions, such as charging unit counters. These functions are only available if supported by your SIM card.

# ■ **PUK code (8 digits)**

The PUK (Personal Unblocking Key) code is required to change a blocked PIN code. The PUK code may be supplied with the SIM card. If not, contact your local service provider for the code. If you lose the code, contact your service provider.

**Access PUK2 code (8 digits)**<br>The PUK2 code, supplied with some SIM cards, is required to change a blocked PIN2 code. If you lose<br>the code, contact your service provider.<br>● the code, contact your service provider.

# ■ **Security code (5 digits)**

The security code can be used to avoid unauthorised use of your terminal. The factory setting for the security code is 12345. To change the security code, use the Nokia 30 Configurator software. Keep the new code secret and in a safe place.

# **Barring password**

The barring password is needed when using the "Call Barring" function. You obtain the password from your service provider.

**9. Nokia 30 as an M2M Communications device**<br>M2M stands for machine-to-machine, man-to-machine and machine-to-man communication. M2M<br>is a simple way to use wireless data transmission as a link between systems, remote dev

- User control mode
- •AT command mode
- •M2M system mode

# ■ **User control mode**

A user can control and monitor devices by mobile phone using text messages. An example of controlling a device would be to lock a door remotely with a mobile phone.

With the User Control mode of Nokia 30 it is easy and economical to develop e.g. this kind of door locking system. This is possible using the built in services of the Nokia 30 and the specific input and output pins located on the M2M System Connector, see page [15](#page-14-0). For more information on User control mode, see the Nokia website www.forum.nokia.com for more specific documentation.

■ AT command mode<br>
In AT command mode the Nokia 30 operates as a wireless modem. The wireless connection is<br>
established and data is sent using AT commands integrated in the application module.<br>
The AT command mode is ava

<span id="page-48-0"></span>Platform, which is a complete, wireless end-to-end solution for machine communication. Together with the Nokia M2M Gateway the Nokia 30 forms an application platform.

The Nokia 30 incorporates a host of features that can be used in M2M System mode. For example, enhanced reliability and security is available in M2M System mode. The connection between the Nokia 30 and the application module is checked periodically by live checks and if the connection is broken, it can be reset automatically. Mutual authentication can also be ensured between the Nokia 30 and the Nokia M2M Gateway. In M2M System mode the wireless connection is established and data is sent using the CORBA method calls integrated in the application module.

Copyright ©2002 Nokia. All rights reserved.

**Nokia 30 as an M2M Communications device**■ **Placing the terminal for M2M communication** When using the Nokia 30 terminal for M2M communication, the way in which the terminal is placed is of considerable importance regarding the way in which the terminal's antenna works. The antenna works better on a non-metallic surface. Metallic surfaces require more specific adjustments in order to get the terminal to work as intended. For more information on how to use the Nokia 30 GSM Connectivity Terminal for M2M communication, please visit the Forum Nokia web site at http://www.forum.nokia.com

Copyright ©2002 Nokia. All rights reserved.

**51**

CARE AND MAINTENANCE<br>
Your Nokia 30 GSM Connectivity Terminal is a product of superior design and craftsmanship and should be treated<br>
with care. The suggestions below will help you to fulfil any warranty obligations and

- •Keep it and all its parts and accessories out of the reach of small children.
- • Keep it dry. Precipitation, humidity and all types of liquids or moisture can contain minerals that will corrode electronic circuits.
- •Do not use or store it in dusty, dirty areas. Its moving parts can be damaged.
- • Do not store it in hot areas. High temperatures can shorten the life of electronic devices, damage batteries, and warp or melt certain plastics.
- • Do not store it in cold areas. When the terminal warms up (to its normal temperature), moisture can form inside, which may damage electronic circuit boards.
- •Do not attempt to open it. Non-expert handling may damage it.
- •Do not drop, knock or shake it. Rough handling can break internal circuit boards.
- •Do not use harsh chemicals, cleaning solvents, or strong detergents to clean the terminal.
- •Do not paint the terminal. Paint can clog the moving parts and prevent proper operation.
- • Use only the supplied or an approved replacement antenna. Unauthorised antennas, modifications or attachments could damage the terminal and may violate regulations governing radio devices.
- •When dismounting the terminal from the cradle first disconnect the power supply from the terminal.
- •Do not install, move or remove the SIM card if the power supply is connected to an AC wall outlet.

All of the above suggestions apply equally to your terminal or any accessory. If any of them is not working properly, take it to your nearest qualified service facility. The personnel there will assist you and, if necessary, arrange for service.

# ■ **Power supply**

The Nokia 30 GSM Connectivity Terminal power supply ACW-5A converts mains voltage to low voltage DC.

**IMPORTANT SAFETY INFORMATION**<br> **IMPORTANT SAFETY INFORMATION**<br>
The Nokia 30 GSM Connectivity Terminal power supply ACW-5A converts mains voltage to low voltage DC.<br>
Note: The power supply socket should be easily accessibl **Note:** The power supply socket should be easily accessible and it must not be covered. The power supply is insulation class 2-covered.

**Warning!** Dangerous voltage. Do not attempt to open the casing.

**Note:** This power supply is for indoor use only! Do not expose the unit to water, rain or dust.

The power supply should be disconnected from the socket when the terminal is not in use for a prolonged period of time or when the power supply is not connected to the terminal.

When you disconnect the power cord of the power supply, grasp and pull the plug, not the cord.

**Important!** Use only the power supply approved by Nokia. The use of any other types will incvalidate any approval or warranty applying to the terminal, and may be dangerous.

# **Operating environment**

Remember to follow any special regulations in force in any area and always switch off the terminal whenever it is forbidden to use it, or when it may cause interference or danger.

The Nokia 30 GSM Connectivity Terminal is switched on when the power supply is connected to the terminal and to an AC outlet. Do not connect the power supply whenever it is forbidden to use a wireless device, or when it may cause interference or danger.

When connecting the terminal or any accessory to another device, read its user's guide for detailed safety instructions. Do not connect incompatible products.

Copyright ©2002 Nokia. All rights reserved.

■ Electronic devices<br>
Most modern electronic equipment is shielded from radio frequency (RF) signals. However, certain electronic<br>
equipment may not be shielded against the RF signals from your terminal.<br>
Pacemakers<br>
Pace

- 
- If you have any reason to suspect that interference is taking place, stop using the terminal immediately.

## **Hearing aids**

Some digital wireless devices may interfere with some hearing aids. In the event of such interference, you may want to consult your service provider.

# **Other medical devices**

Operation of any radio transmitting equipment, including cellular phones, may interfere with the functionality of inadequately protected medical devices. Consult a physician or the manufacturer of the medical device to determine if they are adequately shielded from external RF energy or if you have any questions. Do not use your terminal in health care facilities when any regulations posted in these areas instruct you to do so. Hospitals or health care facilities may be using equipment that could be sensitive to external RF energy.

# **Posted facilities**

Do not use your terminal in any facility where posted notices so require.

Copyright ©2002 Nokia. All rights reserved.

Do not use the terminal when in any area with a potentially explosive atmosphere and obey all signs and<br>Do not use the terminal when in any area with a potentially explosive atmosphere and obey all signs and<br>instructions.

- 84 x 53 x 26 mm
- **TECHNICAL SPECIFICATIONS**<br>
Dimensions:<br> **TECHNICAL SPECIFICATIONS**<br> **TECHNICAL SPECIFICATIONS**<br> **TECHNICAL SPECIFICATIONS**<br> **TECHNICAL SPECIFICATIONS**<br>
Volume:<br> **TECHNICAL SPECIFICATIONS**<br>
Volume:<br> **TECHNICAL SPECIFICATIO** • with RS-232 adapter: 109 x 76 x 34 mm Weight:
- 65 g
- with RS-232 adapter: 130 g

**Power supply ACW-5A**

Charger type:

• Switched mode power supply

AC mains plug type:

• Europe, UK, US

Input voltage:

• 90-264 VAC

DC connector:

- 3.0 mm DC plug Weight:
- 70 g + cables

Volume:

 $\bullet$   $<$  110 cm3

**Environmental specifications**

Operating conditions:

• -10º C...+55º C

Storage conditions

• -40º C...+85º C

Relative humidity range for operation 20...75% non-condensing and for storage 5...95% noncondensing. The terminal is not protected against ingress of water or liquids of any type.

# **Electro-magnetic compatibility**

The terminal is tested for electro-magnetic compatibility (EMC) according to the EN 301 489-1/7/standards.

Copyright ©2002 Nokia. All rights reserved.

Copyright ©2002 Nokia. All rights reserved. **56**

Download from Www.Somanuals.com. All Manuals Search And Download.

Free Manuals Download Website [http://myh66.com](http://myh66.com/) [http://usermanuals.us](http://usermanuals.us/) [http://www.somanuals.com](http://www.somanuals.com/) [http://www.4manuals.cc](http://www.4manuals.cc/) [http://www.manual-lib.com](http://www.manual-lib.com/) [http://www.404manual.com](http://www.404manual.com/) [http://www.luxmanual.com](http://www.luxmanual.com/) [http://aubethermostatmanual.com](http://aubethermostatmanual.com/) Golf course search by state [http://golfingnear.com](http://www.golfingnear.com/)

Email search by domain

[http://emailbydomain.com](http://emailbydomain.com/) Auto manuals search

[http://auto.somanuals.com](http://auto.somanuals.com/) TV manuals search

[http://tv.somanuals.com](http://tv.somanuals.com/)